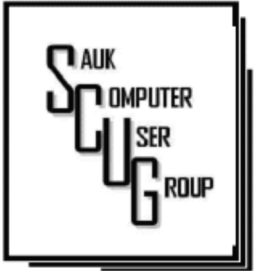

#### **INSIDE THIS ISSUE:**

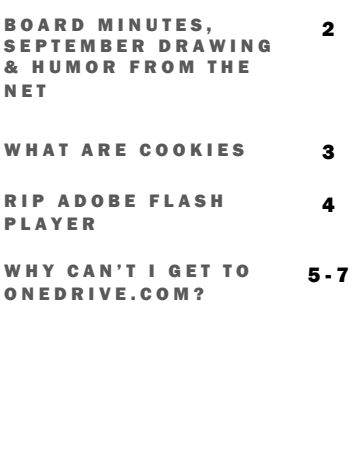

#### Club Information Club Information

Sauk Computer User Group PO Box 215 Sterling, IL 61081-0215

Art Bendick - President a.bendick@comcast.net

*Website*  www.saukcomputerusergroup.org

SCUG Email

#### saukcomputerusergroup@gmail.com

Editor and Printing done by: Joe Fornero

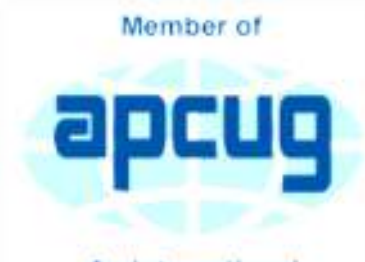

An International **Association of Technology** & Computer User Groups

## COMPUTER CONNECTION S A U K C O M P U T E R U S E R G R O U P

S E P T E M B E R 2 0 1 7 V O L U M E T W E N T Y - S E V E N **NUMBER NINE** 

#### AUGUST 12, 2017 MINUTES: SCUG CLUB MEETING

 $\overline{7}$ The August 12th meeting began with President Bendick welcoming everyone to the June meeting. There were 4 guests. Question and answer session was next.

The business meeting began at 1:00 P.M by President Bendick. The minutes published in the newsletter were approved. The treasurers report was given and approved.

New Business: The Senior Center sold 3 of the large screen televisions that we had bought from Liberty Computer. 2 were bought by employees. We purchased the other 50" Emerson LCD. We will be doing a drawing at the end of the Christmas meeting for it. Tickets are \$5 each or 3 for \$10 or 8 for \$20. Joe will keep track on a

sheet and then give out the tickets at the December meeting, so no one forgets to bring them.

The board meeting will be held August 16th at 6 PM at Wendy's in Sterling. Meeting was adjourned.

John Miller did the presentation on "Using Google more effectively". A lot of new information and ideas that everyone can use to search for items on the net. Also talked about the IRS scam and a new one going around that says you didn't show up for jury duty and need to send money or gift card to caller.

The drawing was held next with wonderful prizes given away.

*Respectfully submitted by Joe Schmitt for Darla Stigall club secretary* 

## BOARD MEETING MINUTES FOR A U G U S T 1 6 , 2 0 1 7

The August 16, 2017 board meeting met at Wendy's in Sterling starting at 6:00 PM. Officers present were Art Bendick, Joe Fornero, and Darla Stigall. Board members attending were Terry MacLennan, Cheryl Johnson and Joe Schmitt and Trip coordinator Glenda MacLennan. The treasurers report was given. No old business.

New Business: A motion was made and approved for the club to purchase 30 Operation Christmas Child boxes at a cost of \$14.00 a box, final approval needs to be approved by all members at the September meeting. November we will pack shoe boxes for Operation Christmas Child, cost are \$14 each. We will start packing them at noon.

September program will be Word by Neal Shipley , October will be on instructions to transfer pictures from a smart

phone and some misc. items by Terry. November is available for anyone to present the program. It was decided to try something different for the December meal. We will be getting everything from Pizza Ranch so members will not need to bring anything but their spouse or a friend. Santa Joe will be the program with games and prizes.

Glenda MacLennan will have a meeting at 10:00 AM September 9, 2017 for those going on the Mexican Riviera trip. There will be breakfast pizzas provided and any leftovers will be available along with regular pizzas from Casey's at noon for all members.

*Respectively submitted by Darla Stigall, Secretary.* 

## Drawing for Sept.

Large prizes for the September drawing include a refurbished Amazon Fire, and  $2-\$25$  gift certificates from Applebee's.

# Humor from the Net

### New primary care doctor

I recently had to choose a new primary care doctor. After two visits and exhaustive lab tests, she said I was doing fairly well for my age. (I am past seventy). A little concerned about that comment, I couldn't resist asking her, 'Do you think I'll live to be 80?' She asked, 'Do you smoke tobacco, or drink beer, wine or hard liquor?' 'Oh no,' I replied. 'I'm not doing drugs, either!' Then she asked, 'Do you eat rib-eye steaks and barbecued ribs?' I said, 'Not much... My former doctor said that all red meat is very unhealthy!' Do you spend a lot of time in the sun, like playing golf, boating, sailing, hiking, or bicycling?' 'No, I don't,' I said. She asked, 'Do you gamble, drive fast cars, or have a lot of sex?' 'No,' I said......... She looked at me and said, 'Then, why do you even give a care?

## Teckspert Talk: What are Cookies?

#### BY Melanie Birnbaum

First, and contrary to popular belief, cookies are NOT programs. They don't do anything at all. They are simple 'text files' which you can read using the Notebook program on your own PC. Typically, they contain two pieces of information: a site name and unique user ID.

#### How do they work?

The first time you visit a site that uses cookies, a cookie is downloaded onto your PC. The next time you visit that site, your PC checks to see if it has a cookie that is relevant (that is, one containing the site name) and sends the information contained in that cookie back to the site. The site then "knows" that you have been there before, and in some cases, tailors what pops up on screen to take account of that fact. For instance, it can be helpful to vary content according to whether this is your first ever visit to a site – or your 71st.

The good thing about cookies…

Some cookies are more sophisticated. They might record how long you spend on each page on a site, what links you click, even your preferences for page layouts and color schemes. They can also be used to store data on what is in your "shopping cart", adding items as you click. The possibilities are endless, and generally the role of cookies is beneficial, making your

interaction with frequentlyvisited sites smoother with no extra effort on your part. Without cookies, online shopping would be much harder.

#### …and the bad

So why the paranoia? The answer probably depends on how you feel about organizations storing information about you. There is nothing especially secret or exceptional about the information gathered by cookies, but you may just dislike the idea of your name being added to marketing lists, or your information being used to target you for special offers. That is your right, just as others are entitled to go along with the process.

When cookies first started to appear, there was controversy. Some people regarded them as inherently sneaky - your PC was being used (without warning) to store personal information about you, which could then be used to build a picture of your browsing habits.

Most modern websites use cookies in some way, and it is unlikely that the majority of internet users even notice cookies working away in the background as they browse from site to site. Until now, it has been up to individual users

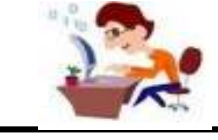

to either block or allow cookies using settings in their internet browser.

Most sites will now draw your attention to their cookie policy when you first visit the home page. Don't be put off by this; you were probably sharing details with the site before without even knowing it. In many cases, you can click to say you understand the cookies policy but in many instance, you can simply ignore the announcement and continue browsing as normal.

Sites will continue to use cookies and the information they store in order to make your online browsing an easier, more enjoyable experience. Cookies are nothing to be scared of, even if the new prompts seeking your consent might seem a little off-putting for the cautious internet user.

You can change how cookies are stored on your machine by using the "Tools", "Options" or "Settings" menu in your internet browser.

*By Melanie Birnbaum, Century Village Computer Club, Florida* 

*http:// www.cvcomputerclub.com* 

Page 3

## In the News, Security Help **Page 4** Page 4

## By Cyn Mackey

# R.I.P. Flash Player – Support To End Soon

Adobe is pulling the plug on Flash Player. Support for the platform, which used to rule the web and is still the basis for many games (like Facebook and Pogo games) and websites, will end at the end of 2020.

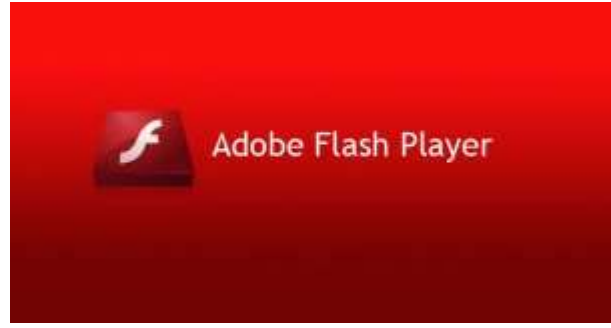

They will also stop distributing Flash Player. So no more downloads. Microsoft has already said that it wants to end Flash support in Windows in 2020 (the same time that Windows 7 support will end.) Flash has been plagued with security issues over the years. Here's what Adobe had to say about the decision: "In collaboration with several of our technology partners – including Apple, Facebook, Google, Microsoft and Mozilla – Adobe is planning to end-of-life Flash. Specifically, we will stop updating and distributing the Flash Player at the end of 2020 and encourage content creators to migrate any existing Flash content to these new open formats."

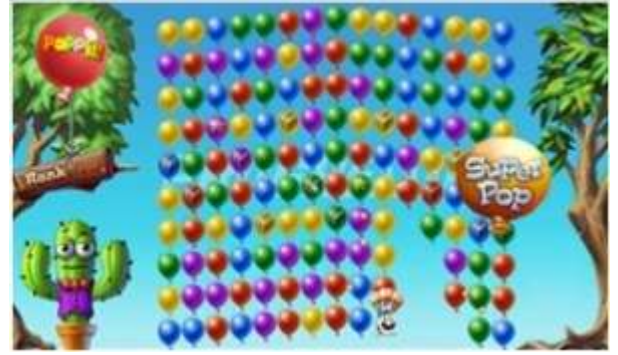

Facebook has already announced plans to assist game developers in moving to other platforms. Other sites that heavily depend on Flash like Pogo Games, and many educational governmental sites that depend on Flash to play video are faced with a ticking clock to have other platforms in place in the next two and a half years.

It's a challenge. You can't just move a game to another platform. It has to be completely redesigned. This will probably be the end of the line for many popular Flash games.

> *By Cyn Mackley, Tech Whisperer & Mystery Writer https://cynmackley.com/2017/07/25/r-i-p-flash-player-support-to-end-soon/ July 25, 2017*

# Another Unusual Problem – Why can't I get to OneDrive.com? By Phil Sorrentino

The last time I wrote about an unusual problem was September 2013. That turned out to be a kinked USB cable between the computer and a printer. Since then I've seen many problems, but most have been of the garden variety - like malware infections, outof-date printer drivers, wrong file associations, misplaced files, lost passwords, CPU and hard disk failures, etc., but this latest problem is very different. The problem manifested itself one day a few months ago, but I thought it was just a temporary situation, so I didn't pay much attention to it. Then, after a good period of time, it dawned on me that the problem had been going on for at least five or six weeks. The problem was that I could not get to the OneDrive website to get the files I had put there. I had no trouble getting to all of the other

websites that I typically use, like yahoo.com, google.com, cnn.com, and scccomputerclub.org. I have five computers at home; three are connected by Ethernet cable to the router (one is windows 7 and the other two are windows 10) and the other two use wi-fi (both of which are windows 10), but it didn't matter, none would connect to OneDrive. Onedrive.live.com would appear and stay in the browser address bar, but nothing else would happen. I could get to OneDrive from other locations, like the computer lab, using my laptop or the computer lab computers. I could get to OneDrive from a friend's home. I could even get to OneDrive using my Android tablet at my home. But I couldn't get to OneDrive with any of my windows 10 or windows 7 computers. It was very perplexing.

Over the past year or so I have been using OneDrive as a vehicle to distribute information to other people. I have sent a large number of pictures to family members using OneDrive. I have distributed class notes to students using OneDrive. And I have used OneDrive to show videos to people I have been visiting. OneDrive, or any of these Cloud Storage services, is really a great place to keep files that you want to have accessible from anywhere (except from my house). Fortunately, I have a cloud account with Dropbox, Google Drive, and Box, all of which can be used for the same purposes, so I was able to continue distributing and accessing files, only from a different cloud source. But, what was going on with OneDrive?

It seemed like my computers didn't know

## Another Unusual Problem – Why can't I get to OneDrive.com? (cont.)

where OneDrive was. The first thing I thought of was that I had gotten on some black list and I was being kept out of OneDrive for some unknown reason, but there was no real substance behind that thought. Next, I thought maybe my router needed a software update. I checked with my router's manufacturer and sure enough there were two updates that I didn't have. I updated the router software, but unfortunately no luck, the problem was still there, I still couldn't get to OneDrive. It still looked like my computers did not know where OneDrive was.

When I mentioned this problem to my son, he suggested it might be the DNS server. This thought eventually led to a solution (again, that college education paid off). So, what tells the computer, really the browser, where to go on

the internet? Well, you would think that we do, by the name we put in the address bar of the browser, like www.yahoo.com. But, the address on the internet actually takes the form of an IP address, which is a collection of 4 decimal digits separated by periods. For example, when I researched the address for yahoo.com, I found 98.138.253.109, (actually yahoo.com probably has many IP addresses.), and the IP address for scccomputerclub.com was reported as 192.185.77.210. So that we mortals do not have to memorize the numerical IP address, there are computers out there on the internet whose sole job is to make the address conversions from names to numbers. These computers are called Domain Name System servers (or DNS servers), and a DNS server is typically assigned to you by your

Internet Service Provider (ISP), Brighthouse or Frontier for most of us. A DNS server is a server computer that contains a database of public IP addresses and their associated host names, and typically serves to resolve the former to the latter, as requested. (Think of it as a device that translates the word address that you type, to a numerical address that is then used by the computer.) So, in summary, when you attempt to go to an address on the internet using your browser (Edge, Chrome, Internet Explorer, etc.), the address you put into the browser's address bar is sent to a DNS computer where it is converted to a numerical IP address to which your browser is then connected. There are many DNS servers on the internet, so which one do I use? Maybe the one I am using is giving me the problem, I thought. The DNS server that a

computer uses is defaulted to be one that your ISP provides to you, and is a technical detail that is buried way down in the networking software. One way to get there is to go to the Control Panel and select "Network and Sharing Center" (view by large icons). Next, click "change adapter settings", then rightclick on your connection and click Properties. Next in the "This connection uses the following:" select "Internet Protocol Version 4 (TCP/IPv4)", and then click Properties.

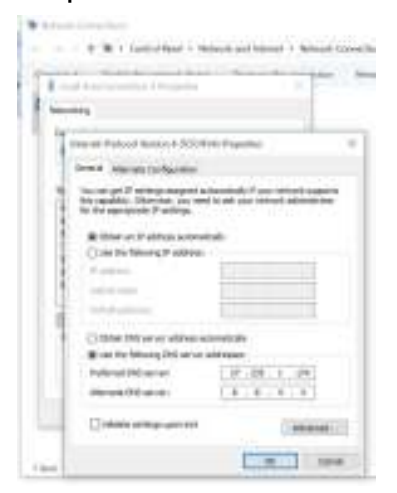

The final window looks like this except that the "obtain DNS server automatically" button

will be selected (by default). In order to use a specific DNS server, select "Use the following DNS server addresses:" and then insert the IP addresses of a primary and a secondary DNS server.

But what DNS server should I use? Well, you should probably use the DNS server that is provided by your ISP, unless you are having a problem similar to the one that is being explored here. If you want to use a different DNS server there are some that are available to the public for free. Google provides 8.8.8.8 as a primary server and 8.8.4.4 as a secondary server. And FreeDNS provides 37.235.1.174 as a primary server and 37.235.1.177 as a secondary server. Try one of these if you are having difficulty reaching a known website. As you have probably guessed, I tried the FreeDNS servers and now I can reach

OneDrive, and life is back to normal. I have concluded that the DNS server that I was using, for some reason, was not translating the words to numbers correctly. And yes, I did have to do this on each of the computers I wanted to use, at home, with OneDrive. (Though there is a change that you can make in the router that would affect all the devices that used that router, but that might be the subject of a future article.)

*By Phil Sorrentino, Contributing Writer, The Computer Club, Florida The Journal of The Computer Club, Inc. http://scccomputerclub.org / Philsorr.wordpress.com philsorr (at) yahoo.com* 

The next meeting of the Sauk Computer User Group will be September 9, 2017  $\frac{1}{\sqrt{2}}$  Question & Answer : 1 PM Business Meeting : 2 PM  $\frac{1}{\sqrt{2}}$ Presentation: 2:30 PM Place: Whiteside Senior Center 1207 West 9th Street Sterling, Illinois 61081

JAN J

SEPTEMBER PRESENTATION WILL BE: " MICROSOFT WORD BASICS AND TIPS" BY NEAL SHIPLEY

There will be a Question & Answer Session starting at 1 PM. Bring any questions you have about your computer or problems you may be having. It will be conducted by: Art Bendick & Neal Shipley